https://www.100test.com/kao\_ti2020/135/2021\_2022\_07\_E5\_B9\_B4 4\_E6\_9C\_88\_E4\_c98\_135711.htm 4.2重要考点 考点1输入公式 1

" sum A1  $cl$  C2.  $100"$  "A1  $A2"$   $2$  $3 \hspace{1.5cm} 41$  $4-1$ 5 A5 50 0.5 8 2 83  $5$  2 5 2 " CHINA" "2008  $"$   $CHINA2008$   $=$   $=$ — 5 2 5 2  $52$   $5=52$   $52$  $3.$  $\sim$  1  $\frac{a}{3}$  $\frac{1}{\sqrt{3}}$  $4\,$  $\mathfrak{m}$  , and the set of the term of  $4$ .  $4-4$  $1$  example  $F4$ 

2 (2)  $\text{C4}$  D4 E4 " 3 \* " " \* F4 "218  $TCL$ " $4$  $5$   $F4/3$  6 " " " v" G4 "72.6667"  $7$  H4 。 (8)输人销售额公式"=F4\* B4" (9)单击"确定"或 "J" H4 "327000" "TCL" 用同样的方法分别在第5、6,7行为其他品牌的手机的季度销量  $F5G5$ 

、F5分别输人"C5+D5+E5"、"F5/3"、"F5\*B5"其他品  $\sim$  2

 $1.$ 

 $C2$   $" = A2 B2"$  $C3C4$  "A3. B3" "A4. B4" 2.

 $C2$   $-42$  B 2"  $C3, C4$  "A3. B2" "A4. B2" c, B2  $B2 \hspace{1.5cm} 3.$   $R$ 3  $R$ 3  $R$ C3 D3 E3 Sheet2 B1 " Sheet2! B 1." Sheet2 BI C3,D3 E3 Sheet2 BI  $F3$ 址的一般形式为:工作表!单元格地址。 当前工作表的单元格  $\frac{a}{3}$  " 3 C4 E4  $\mathbf 1$ C4:F4 F4  $2$   $*$   $*$   $*$  $F4$  and  $F4$ " SUM C4: E4 " F4 SUM  $C4: E4$ ,  $C4: E4$  $"$   $C4$   $D4$   $FA"$  $\sim$  2.  $4-4$  $\mathbf 1$ C4 F8} 2  $\frac{a}{\sqrt{3}}$  $1$  $B7$  (2)  $\frac{4}{7}$  (2)  $\frac{4}{7}$  (1)  $\frac{1}{7}$  $\text{SUM}$  (3)

A2 A3 C4: D5 。) (4)单击确认按钮。 考点4函数 Excel 2000提供了许多  $\mathbf 1$ .  $\sim$  2 SUM A2A3C4D5 2 2 AVERAGE A3D3 1 A3D3 PI
80141592654
2. 1  $SUM A1, A2... A1, A2$  $\infty$  20  $\infty$  20  $\text{AVERAGE}$   $\text{A1,A2...}$   $\text{A1,A2}$  $3$  MAX A1 A2 ... 4 MIN Al, A2 ... 5) COUNT A1 A2 ,…) 功能:求各参数中数值型参数和包含数值的单元格个 6 ROUND A1 A2 A1 A2 0 A2 A2 O  $A2 \quad O \qquad A2 \qquad A2 \qquad 7$ INT A1 A1 8 ABS AI A1 9 IF P T F P TRUE FALSE  $T$  F P TRUE T F 的值。 3.输入函数 公式中可以出现函数,例如"=A1一BI  $\text{SUM}$   $\text{D1}$   $\text{D4}$  "

 $C$ trl $\Box$ 

Al B1 " " SUM D1:D4"

 $1$ " A4 B4 AVERAGE C4 "  $1$  $E4$ ,  $2$  $\frac{a}{3}$   $\frac{a}{3}$   $\frac{b}{3}$ " A4 B4"  $4$  " "AVERAGE"

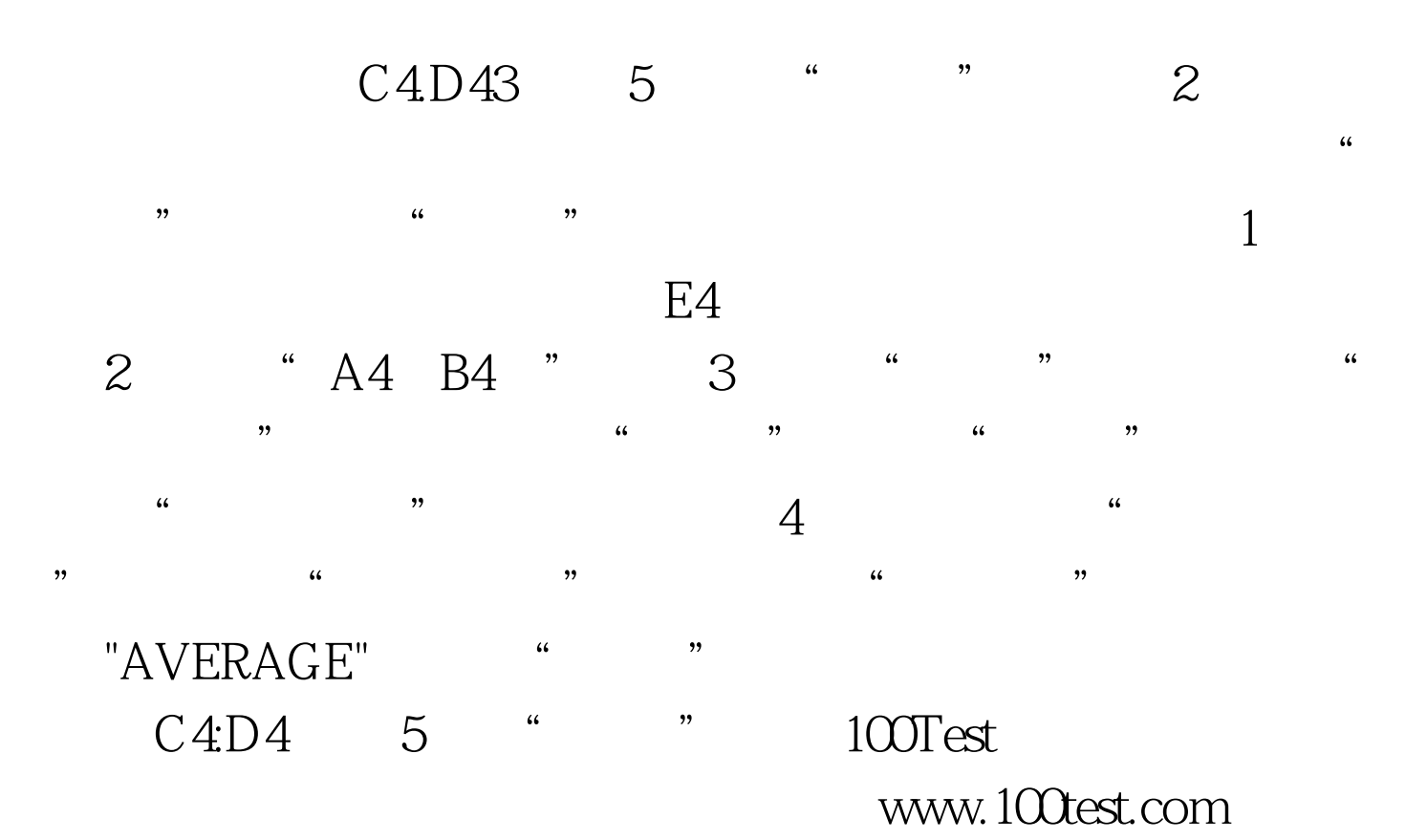